Abgabetermin: 30.05.2017

#### **Name: Matrikelnummer:**

**Gruppe:** ☐ **G1** Di 10:15-11:00 ☐ **G2** Di 11:00-11:45 ☐ **G3** Di 12:45-13:30

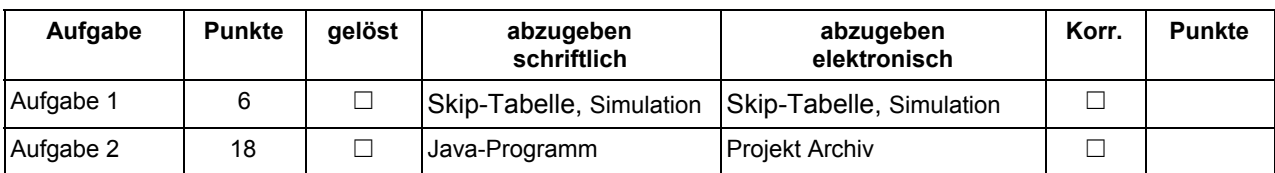

### **Aufgabe 1: Stringsuche mit Boyer-Moore simulieren (6 Punkte)**

Wenden Sie den Boyer-Moore-Algorithmus an. Bilden Sie zunächst die Skip-Tabelle für die Zeichenfolge "**FRISCH**". Suchen Sie dann diese Folge im abgebildeten Text (bis zum Ende!), und tragen Sie in den leeren Zellen die verglichenen Zeichen ein, wie in grau angedeutet. Verwenden Sie eine neue Zeile immer dann wenn die Sprungdistanz weniger als die Musterlänge beträgt, damit Sie genügend Platz für mögliche weitere Vergleiche haben. Markieren Sie gefundene Vorkommen der Zeichenkette durch einkreisen des Startbuchstabens, zum Beispiel:  $\bigoplus$ 

# Skip-Tabelle

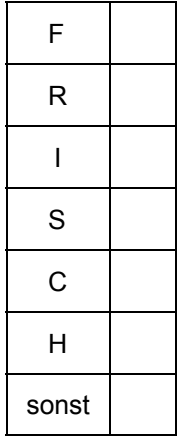

# **Simulation**

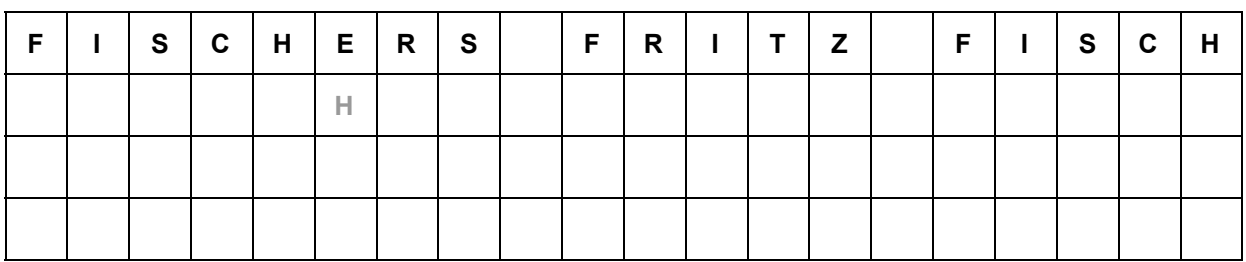

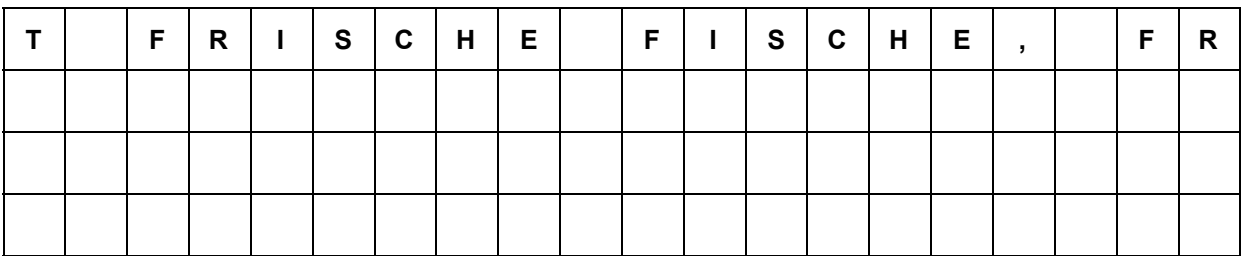

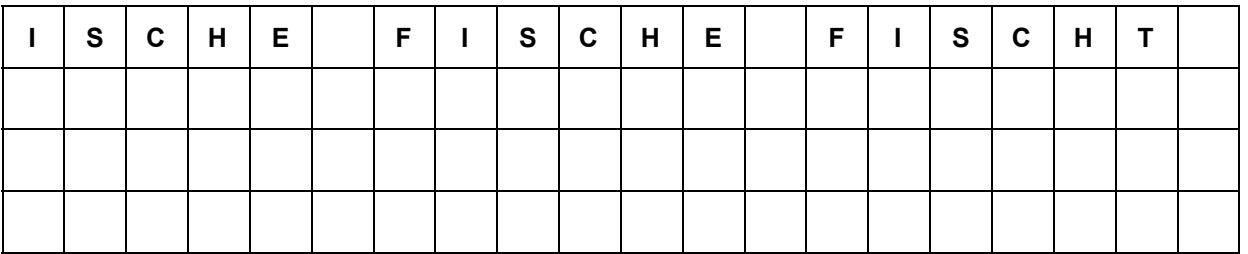

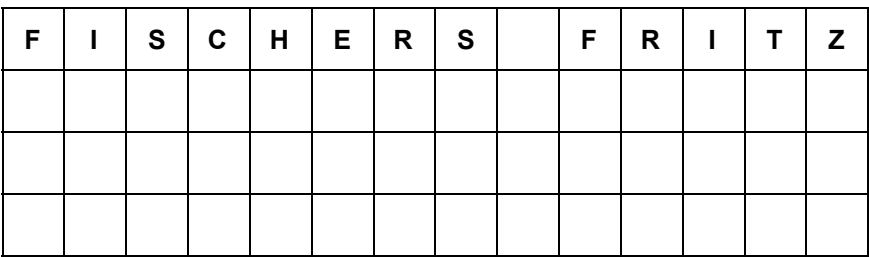

Abzugeben ist: Skip-Tabelle, Simulation

### **Aufgabe 2: Stringsuche mit Brute-Force und mit Boyer-Moore (18 Punkte)**

Implementieren Sie die Stringsuche-Algorithmen mit Brute-Force und nach Boyer-Moore. Implementieren Sie die Klassen *BruteForceSearcher* und *BoyerMooreSearcher* im Paket *at.jku.students.textsearch*.

Die *findMatches* Methode durchsucht den Text und erzeugt eine List mit den Positionen aller Vorkommnisse des Musters. Wenn der Parameter *matchCase* den Wert *true* hat, dann soll die Groß-/Kleinschreibung berücksichtigt werden. Wenn der Parameter *wholeWordOnly* den Wert *true* hat, zählt ein Muster nur dann als gefunden, wenn es als eigenes Wort vorkommt.

Testen Sie Ihre Implementierung mit dem vorgegebenen Programm *TextSearchMain*. Dieses Programm führt verschiedene Test aus. Die Methode *markMatches* markiert alle Vorkommnisse in einem Test. Beispiel:

```
*** Whiskeymixer: Mark all matches of 'Whiskey' ***
Der Whiskeymixer mixt frischen Whiskey.
   \wedgeFrischen Whiskey mixt der Whiskeymixer
        \wedge \wedgeOccurrences of 'Whiskey' (matchCase=true wholeWord=false): 4
```
Die Methode *benchmark* misst die Ausführungsdauer der beiden Methoden. (Um die Messgenauigkeit zu erhöhen, wird jede Suche 100-mal wiederholt.) Die Ausgabe sieht beispielsweise so aus:

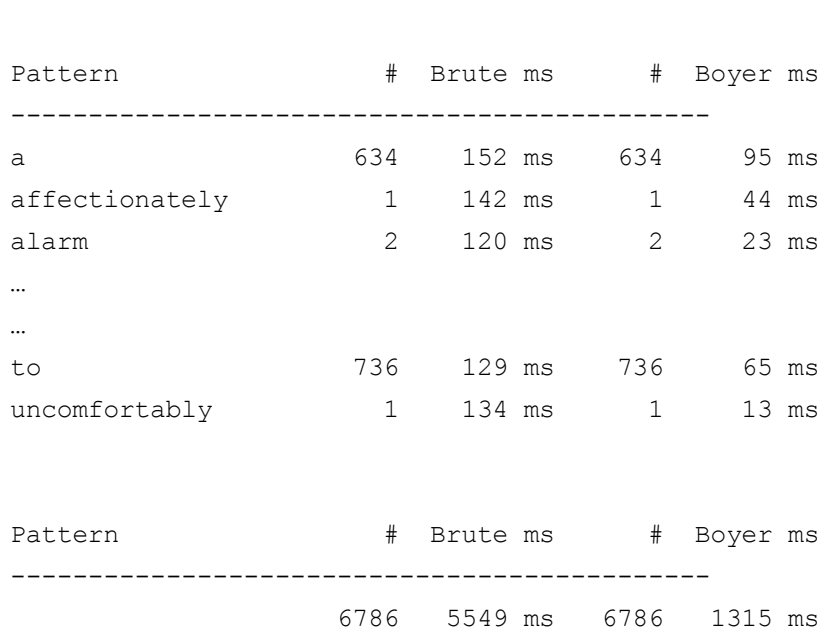

Abzugeben ist: Projekt Archiv

\*\*\* Benchmark \*\*\*

### **Implementierungshinweise:**

- Verwenden Sie das Vorgabeprojekt **PI2\_UE10.zip**.
- Fügen Sie Ihre Implementierung in den mit **TODO** markierten Teilen den Klassen *BruteForceSearcher* und *BoyerMooreSearcher* ein.
- Verwenden Sie als Liste die in der Vorgabe enthaltenen Implementierung von *LinkedList*, die im Paket *at.jku.ssw.list.impl* zu finden ist.
- Verwenden Sie die Methode *Character.isLetterOrDigit(char c)* um zu prüfen, ob ein Zeichen ein Buchstabe oder ein Leerzeichen ist.
- Verwenden Sie die statische Methoden *Character.toLowerCase(char c)* oder *Character.toUpperCase(char c)* um einen Buchstaben in einen Kleinbuchstaben oder Großbuchstaben zu verwandeln.
- Verwenden Sie *Arrays.fill(array, value)* um ein Array mit einem konstanten Wert zu befüllen.
- Die Methode *toLowerCase(Locale.ROOT)* der Klasse *String* wandelt alle Buchstaben in einem *String* in Kleinbuchstaben um. Sie können diese Methode auf das Pattern anwenden da dieses meistens kurz ist. Der Eingabetext ist allerdings im Allgemeinen sehr lang weshalb Umwandeln nicht zu empfehlen ist.
- Ändern sie **keine public Interfaces** vorgegebener Skeleton Klassen.
- Halten Sie sich an die **Codierungsrichtlinien** auf der Kurs Website.